#### Notes

Notes

## Functions and scripts

Eugeniy E. Mikhailov

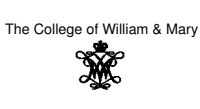

Lecture 04

#### $\Box$  $\oplus$  $\overline{\mathcal{R}}$  .  $QQQ$ Eugeniy Mikhailov (W&M) Practical Computing Lecture 04 1/14 **Scripts**

Script is the sequence of the Matlab expressions written in the file.

 $N=1:N\_max;$  $M=0*(N);$ for i=N  $M(i) = (1+x/i)^{i}$ ; end plot(N,M,'-'); set(gca,'FontSize',24); xlabel('N, number of payments per year'); ylabel('M\_n, return on investment'); % note M\_n use title('Return on investment vs number of payments');

Eugeniy Mikhailov (W&M) Practical Computing Lecture 04 2 / 14

 $\bar{\nu}$  $280$ 

## **Scripts**

Script is the sequence of the Matlab expressions written in the file.

```
N=1:N\_max;M=0*(N);for i=N
 M(i) = (1+x/i)^{i};
end
plot(N, M, '-'); set(gca, 'FontSize', 24);
xlabel('N, number of payments per year');
ylabel('M_n, return on investment'); % note M_n use
title('Return on investment vs number of payments');
```
### Let's save it to the file

return\_on\_investment.m

## **Scripts**

Script is the sequence of the Matlab expressions written in the file.

Eugeniy Mikhailov (W&M) **Practical Computing Lecture 04** 2 Lecture 04

 $N=1:N_max;$  $M=0*(N);$ for i=N  $\mathbb{M}\left(\left.\dot{\mathtt{i}}\right.\right)=\left(\left.\mathbb{1+\mathbf{x}}\middle/\left.\dot{\mathtt{i}}\right.\right)\right.\left.\left.\dot{\mathtt{i}}\right. \right;\,$ end plot(N,M,'-'); set(gca,'FontSize',24); xlabel('N, number of payments per year'); ylabel('M\_n, return on investment'); % note M\_n use title('Return on investment vs number of payments'); Let's save it to the file

return\_on\_investment.m Now we can assign any N\_max and <sup>x</sup>, then execute the script

 $200$  $\Box \rightarrow \neg \left( \frac{\partial}{\partial \theta} \right) \rightarrow \neg \left( \frac{\partial}{\partial \theta} \right)$ Eugeniy Mikhailov (W&M) Practical Computing Lecture 04 2/14 Notes

## **Scripts**

Script is the sequence of the Matlab expressions written in the file.

Notes

Notes

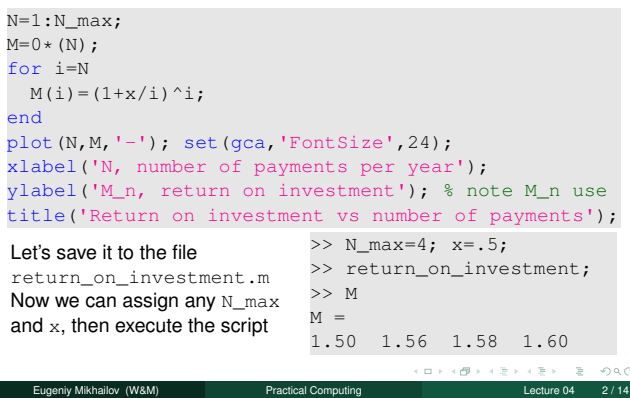

### Scripts variable space

Unlike functions scripts modify Workspace variables

 $N=1:N\_max;$  $M=0*(N);$ for i=N  $M(i) = (1+x/i)^{i}$ ; end plot(N, M, '-'); set(gca, 'FontSize', 24); xlabel('N, number of payments per year'); ylabel('M\_n, return on investment'); % note M\_n use title('Return on investment vs number of payments'); >> M=123; x=.5; >> N\_Max=2; >> return\_on\_investment; >> M

Eugeniy Mikhailov (W&M) Practical Computing Lecture 04 3 / 14

### Scripts variable space

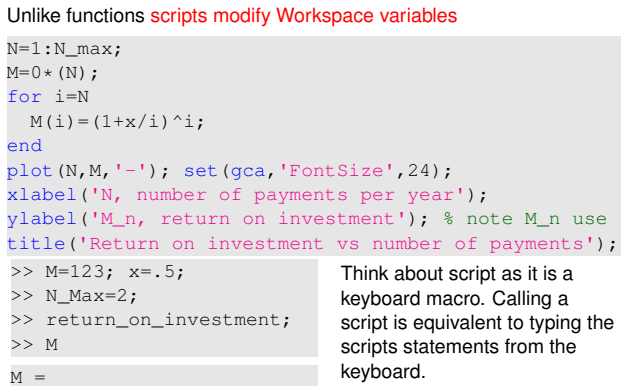

 $1.5000$ 

1.5625 Eugeniy Mikhailov (W&M) Practical Computing Lecture 04 3 / 14

# Matlab functions

Used for separation of a meaningful chunk of code

function [out1, out2, . . . , outN] <sup>=</sup> *func\_name* (arg1, arg2, . . . , argN) % optional but strongly recommended function description set of expressions of the function body

end

#### Notes

Notes

 $2000$ 

## Matlab functions

Used for separation of a meaningful chunk of code

```
function [out1, out2, . . . , outN] = func_name (arg1, arg2, . . . , argN)
        % optional but strongly recommended function description
        set of expressions of the function body
end
```

```
function h=hypotenuse(cathetus1, cathetus2)
% Calculates hypotenuse of a right angle triangle.
% Inputs are the length of the catheti:
% cathetus1 and cathetus2
 h=sqrt(cathetus1^2+cathetus2^2);
end
```
Function must be saved into separate name with filename matching function name and extension <sup>m</sup>. In our case it is *hypotenuse*.m

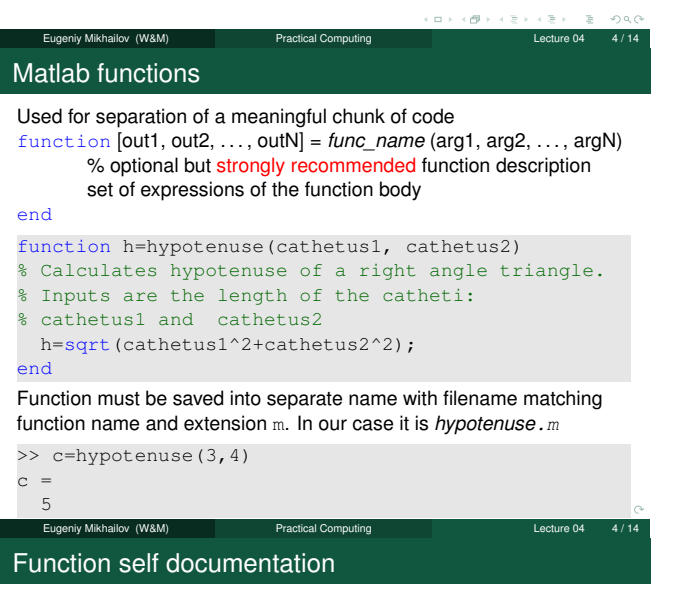

```
function h=hypotenuse(cathetus1, cathetus2)
% Calculates hypotenuse of a right angle triangle.
% Inputs are the length of the catheti:
% cathetus1 and cathetus2
 h=sqrt(cathetus1^2+cathetus2^2);
end
```
Function self documentation

iv Mikhailov (W&M) **Practical Computing** Lecture 04 5 / 14 5 / 14 5 / 14 5 / 14 5 / 14 5 / 14 5 / 14 5 / 14 5 /

Notes

#### function h=hypotenuse(cathetus1, cathetus2) % Calculates hypotenuse of a right angle triangle. % Inputs are the length of the catheti: % cathetus1 and cathetus2 h=sqrt(cathetus1^2+cathetus2^2);

end

>> help hypotenuse

Notes

**Notes** 

## Function self documentation

Notes

Notes

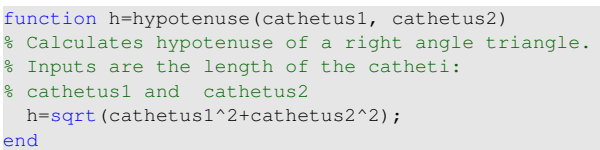

>> help hypotenuse

Calculates hypotenuse of a right angle triangle. Inputs are the length of the catheti: cathetus1 and cathetus2

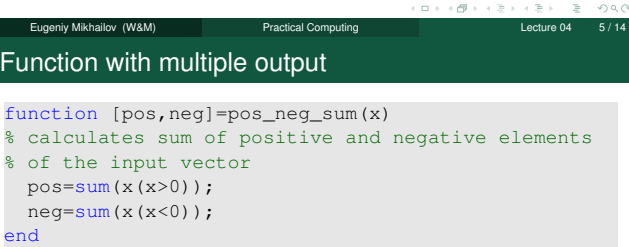

Eugeniy Mikhailov (W&M) Practical Computing Lecture 04 6 / 14 Function with multiple output function [pos,neg]=pos\_neg\_sum(x) % calculates sum of positive and negative elements % of the input vector pos=sum(x(x>0)); neg=sum(x(x<0)); end >>  $v=[1,2,-2,3,-5]$  $v =$ 1 2 -2 3 -5

>> [p,n]=pos\_neg\_sum(v)

## Function with multiple output

function [pos,neg]=pos\_neg\_sum(x) % calculates sum of positive and negative elements % of the input vector  $pos=sum(x(x>0));$ neg=sum(x(x<0)); end >>  $v=[1,2,-2,3,-5]$  $v =$ <br> $1$ 2  $-2$  3  $-5$ >> [p,n]=pos\_neg\_sum(v)  $p =$ 6  $n =$ -7  $\Box \rightarrow \neg \left( \frac{\partial \Phi}{\partial \theta} \right) \rightarrow \neg \left( \frac{\partial \Phi}{\partial \theta} \right)$  $\equiv -\circ \circ \circ$ 

iy Mikhailov (W&M) **Practical Computing Lecture 04** 6 Lecture 04

#### Notes

 $000$ 

 $\bar{\nu}$  $2000$ 

#### Notes

Eugeniy Mikhailov (W&M) Practical Computing Lecture 04 6/14

### Function with multiple output

Notes

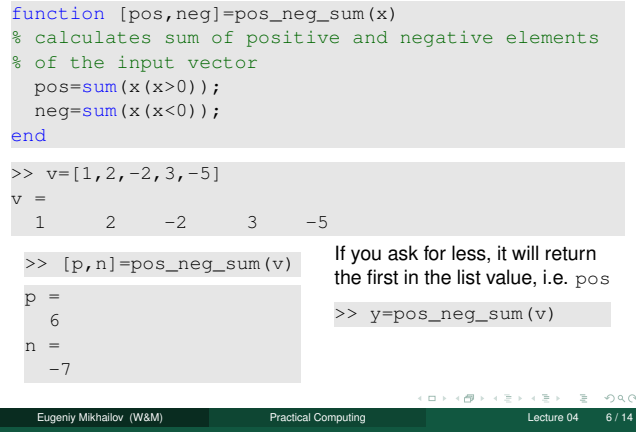

# Function with multiple output

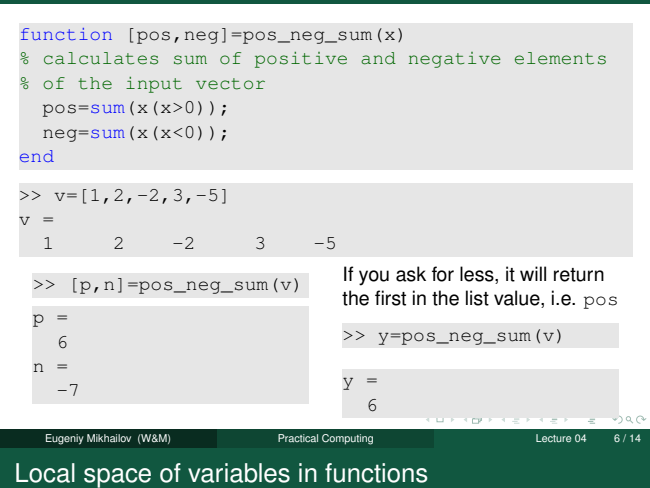

#### Notes

Notes

function [pos,neg]=pos\_neg\_sum(x) % calculates sum of positive and negative elements % of the input vector pos=sum(x(x>0)); neg=sum(x(x<0)); end

# Local space of variables in functions

function [pos,neg]=pos\_neg\_sum(x) % calculates sum of positive and negative elements % of the input vector  $pos=sum(x(x>0));$ neg=sum(x(x<0)); end >> pos=23;  $\gg$  x=[1,-1,-1]; >>  $v=[1,2,-2,3,-5];$ 

niy Mikhailov (W&M) **Practical Computing Lecture 04** 2 Lecture 04

[p,n]=pos\_neg\_sum(v)

 $\bar{\nu}$  $280$ 

## Local space of variables in functions

Notes

Notes

Notes

Notes

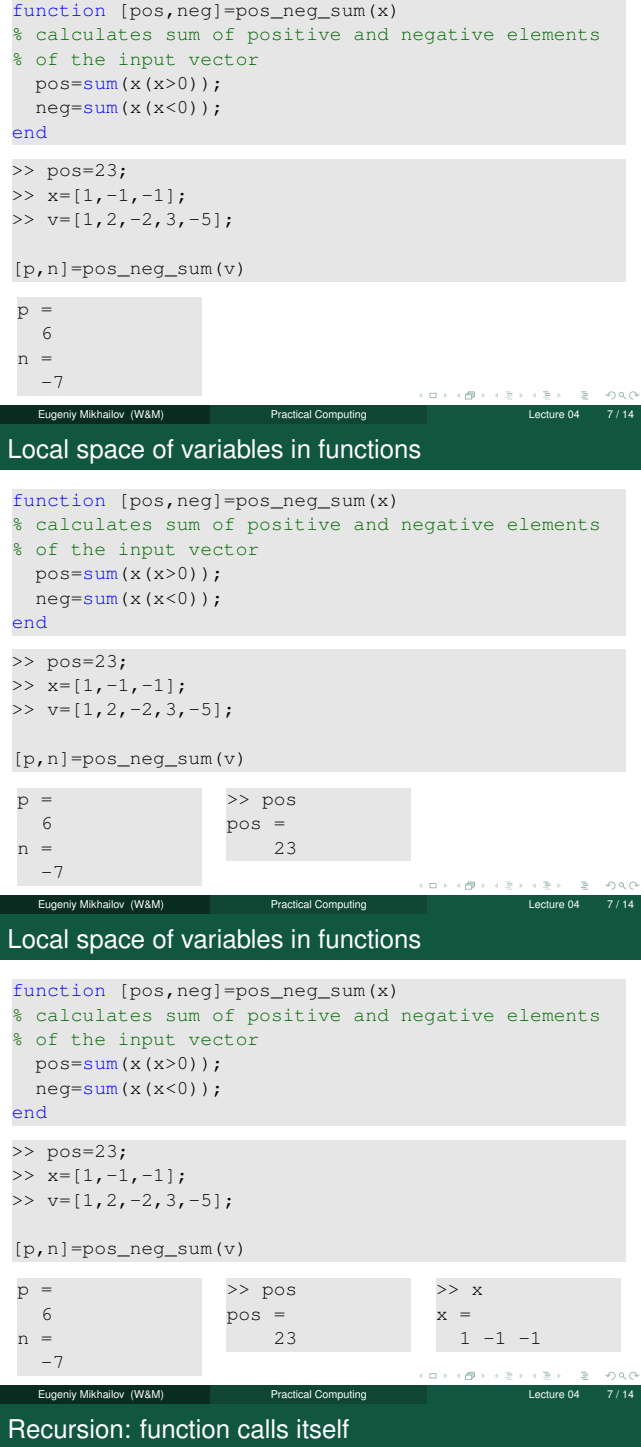

Canonical example: factorial

$$
N! = N \times (N-1) \times (N-2) \cdots 3 \times 2 \times 1
$$

Notes

Canonical example: factorial

$$
N! = N \times (N-1) \times (N-2) \cdots 3 \times 2 \times 1
$$

We can rewrite it as

$$
N!=N\times (N-1)!
$$

Notice that  $0! = 1$ 

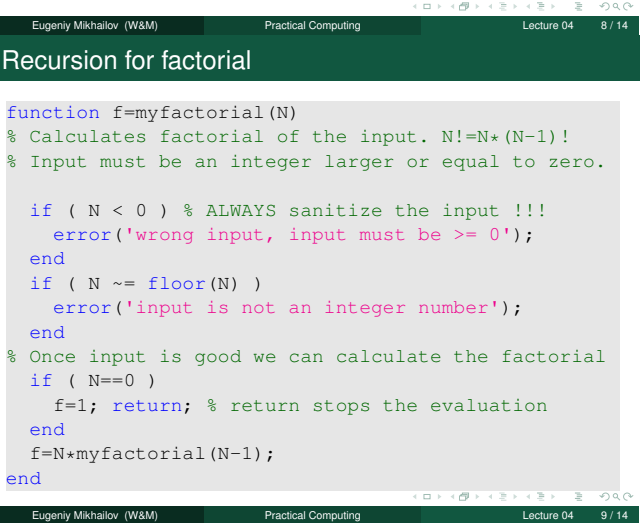

## Saving your results

Let's say you have calculated some intermediate results and want to save them.

## Saving your results

Let's say you have calculated some intermediate results and want to save them.

Eugeniy Mikhailov (W&M) Practical Computing Lecture 04 10/14

Not surprisingly it is done with save command. It can be called in several different ways.

- $\bullet\,$  command form
- save 'filename.mat'
- $\bullet$  functional form
	- save('filename.mat')
		- saves all workspace variables to the file 'filename.mat'

 $\geq$  $2980$ 

# Notes

Notes

## Saving your results

Let's say you have calculated some intermediate results and want to save them.

Not surprisingly it is done with save command. It can be called in several different ways.

- command form
	- save 'filename.mat'
- $\bullet$  functional form
- save('filename.mat')

saves all workspace variables to the file 'filename.mat' To save only var1, var2, and var3

- 
- save 'filename.mat' var1 var2 var3
- save('filename.mat', 'var1', 'var2', 'var3')
- fname='saved\_variables.mat'; save(fname, 'var1', 'var2', 'var3')

#### notice the use of apostrophes

i.e. save as a function expect strings for the arguments.  $\equiv$  940 Eugeniy Mikhailov (W&M) Practical Computing Lecture 04 10 / 14

Saving: couple words of wisdom

By default Matlab saves into a binary format specific to Matlab. If you work with Matlab only, it is fine.

But I personally do not like formats which are not human (simple text editor/viewer) readable.

To generate human readable format you can use -ascii switch when saving but such notation drops the variable name from the file.

So do not use -ascii switch to save multiple variables, save only one variable per file

Eugeniy Mikhailov (W&M) Practical Computing Lecture 04 11 / 14

This can be done in multiple ways

- save -ascii 'filename.mat' var1
- save('filename.mat', '-ascii', 'var1')
- fname='saved\_var1.mat';
	- save(fname, '-ascii', 'varl');

Loading your results

Now you want your results back to the workspace

Notes

Notes

Notes

### Loading your results

Now you want your results back to the workspace It is done with  $\frac{1}{\log d}$  command. It can be called in several different ways.

To load all saved variables from the file 'filename.mat'

niy Mikhailov (W&M) **Practical Computing** Lecture 04 12 12 12 14 12 14 12 14 14 14 12 14 14 14 14 14 14 14 14 1

- $\bullet$  command form load 'filename.mat'
- $\bullet$  functional form load('filename.mat')

## Loading your results

Notes

Now you want your results back to the workspace It is done with  $\log d$  command. It can be called in several different ways.

To load all saved variables from the file 'filename.mat'

- command form
- load 'filename.mat'
- **•** functional form
- load('filename.mat')

To load only var1 and var3

- load 'filename.mat' var1 var3
- load('filename.mat', 'var1', 'var3');
- fname='variables.mat'; load(fname, 'var1', 'var3');

notice the use of apostrophes, load as a function expects **strings** for

its arguments.  $\Box \rightarrow \neg \Box \Box$  $290$ Eugeniy Mikhailov (W&M) Practical Computing Lecture 04 12 / 14

Loading your results from ASCII files

Notes

Notes

If you use my advise and save human readable files. Than loading is a bit more evolved since you would need to provide a variable to assign by value stored in the file. But it is easy

- var1=load('-ascii', 'file\_with\_var1.mat')
- or you could be fancy and assign stored data to another variable counter=load('-ascii', 'file\_with\_var1.mat')

Nice side effect is that you can prepare such data file yourself or by the other software and than load it into Matlab.

Data import of complex data formats

Often you need to import data from other sources. One example would be to read Excel data files, which your less tech savvy colleagues might send to you.

Eugeniy Mikhailov (W&M) Practical Computing Lecture 04 13 / 14

- $\bullet$  load is often smart enough
- Otherwise right click on a data file in the Current Folder tab and chose Import Data.
	- Notice handy check mark Generate Matlab code for the case where you have many similarly structured files to be imported.

This is general recipe, though Matlab has some built-ins to read Excel files in particular.

Eugeniy Mikhailov (W&M) **Practical Computing Lecture 04 14/14**